<span id="page-0-1"></span>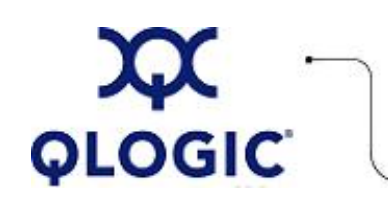

# **Readme File**

# **SANsurfer FC HBA Manager**

This software license applies only to QLogic customers. QLogic Corporation. All rights reserved.

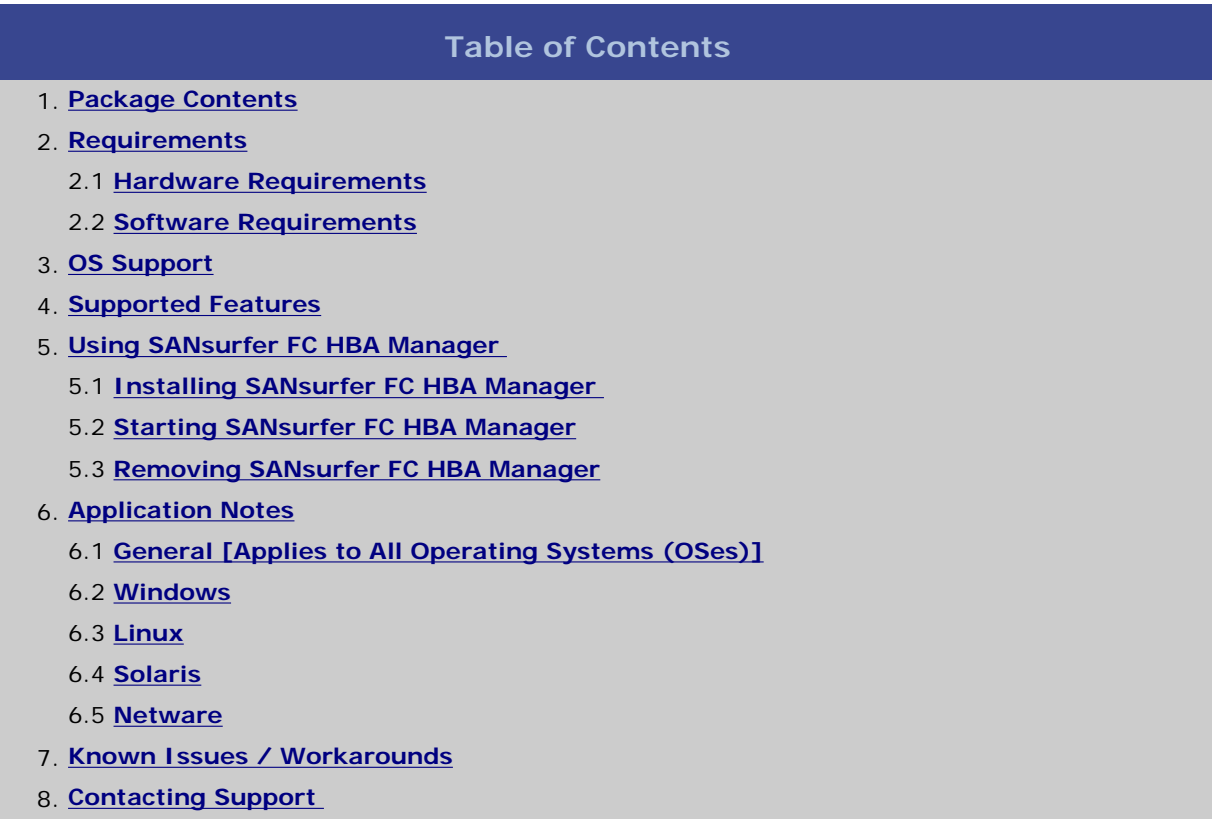

# <span id="page-0-0"></span>**1. Package Contents**

The following table identifies the SANsurfer FC HBA Manager installation packages available for the supported OS platforms.

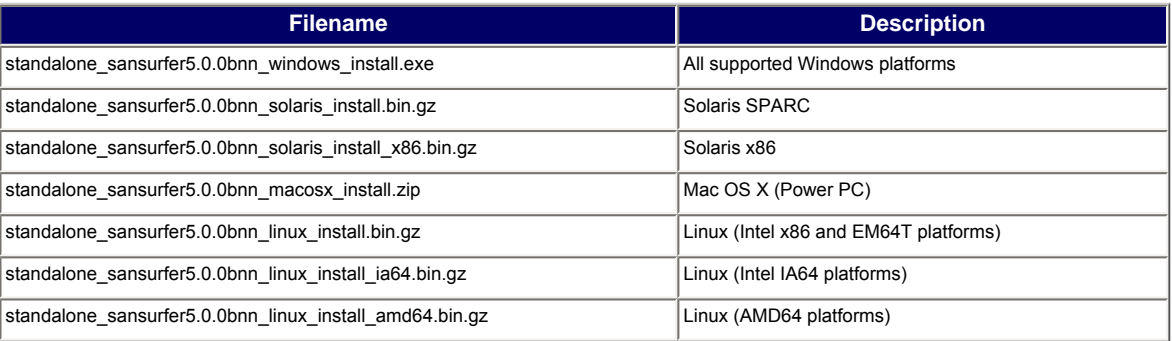

**NOTE**: The *nn* in the file names shown above represents the build number of the current software release.

# <span id="page-1-0"></span>**2. Requirements**

This section defines the minimum hardware and software requirements.

### <span id="page-1-1"></span>**2.1 Hardware Requirements**

SANsurfer FC HBA Manager requires the following minimum hardware requirements:

- QLogic QLx2xxx FC HBAs.
- Single-processor or multiprocessor server or workstation:
	- o Pentium III with 450 MHz or greater for Windows XP Professional, Windows 2000, Windows Server 2003, Red Hat/SLES Linux, Solaris x86, or NetWare.
	- ❍ Sun Ultra 60 for Solaris SPARC.
	- ❍ Power Mac G5 1.8 Mhz or greater with 512 Mb of memory.
- Fibre channel devices, such as disks and RAID subsystems. SANsurfer FC HBA Manager supports most FC devices. For a complete list of devices that support failover, see the QLogic SAN Interoperability Guide, which you can down load from the QLogic Web site: [http://www.qlogic.com/interopguide/info.](http://www.qlogic.com/interopguide/info.asp#inter) [asp#inter.](http://www.qlogic.com/interopguide/info.asp#inter)

**NOTE**: Tape devices are displayed as part of the configuration, but are not fully supported by SANsurfer FC HBA Manager (only LUN masking).

- 256 Mb of physical RAM is required to run SANsurfer FC HBA Manager; 512 Mb is recommended. Running with less memory can cause disk swapping, which severely effects performance.
- Video card capable of 256 colors and a screen resolution of 800 x 600 pixels are required; 16K colors and 1024 x 768 pixels are recommended.
- About 150 Mb of disk space.

#### <span id="page-1-2"></span>**2.2 Software Requirements**

SANsurfer FC HBA Manager requires the following minimum software requirements:

- Common desktop environment (CDE) to run SANsurfer FC HBA Manager GUI.
- QLogic QLA2xxx drivers for your OS platform.
- TCP/IP protocol for Windows 2000/Windows Server 2003 remote management.
- TCP/IP protocol for NetWare remote management.
- JDK 1.5.0 on all platforms, except Linux PPC-64, Linux IA64, and Solaris SPARC.
- Administrative privileges to perform management functions.
- Internet Explorer (5.0 or later), Netscape Communicator (5.0 or later), Firefox (1.0 or greater), or Safari (1.3 or greater) to view online help.
- One of the operating systems identified in the [OS Support](#page-2-0) section.
- Disable user access control to run the agent service (qlremote) on Windows Vista.

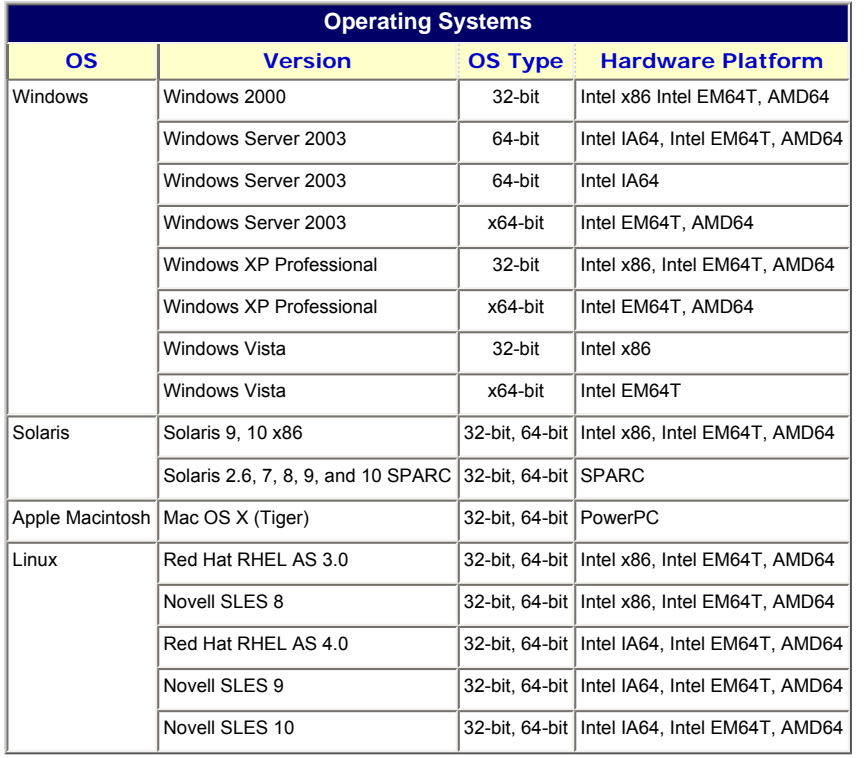

<span id="page-2-0"></span>The SANsurfer FC HBA Manager runs on the OS platforms shown in the following table.

**NOTE**: For specific OS service packs (SP) and updates, refer to the descriptions where this software version is posted on the QLogic website [\(http://support.qlogic.com/support/drivers\\_software.asp\)](http://support.qlogic.com/support/drivers_software.asp).

# <span id="page-2-1"></span>**4. Supported Features**

The SANsurfer FC HBA Manager provides a graphical user interface (GUI) that lets you easily install, configure, and deploy QLogic Fibre Channel HBAs. It also provides robust diagnostic and troubleshooting capabilities and useful statistical information to optimize SAN performance.

# <span id="page-2-2"></span>**5. Using the SANsurfer FC HBA Manager**

This section provides procedures that help you get started using the SANsurfer FC HBA Manager. For details, see the following topics:

- [5.1 Installing SANsurfer FC HBA Manager](#page-2-3)
- [5.2 Starting SANsurfer FC HBA Manager](#page-3-0)
- [5.3 Removing SANsurfer FC HBA Manager](#page-3-1)

#### <span id="page-2-3"></span>**5.1 Installing the SANsurfer FC HBA Manager**

**NOTE**: On a JS20 or JS21 blade that has a previous version of SANsurfer FC HBA Manager, make sure that the previous version of SANsurfer has been completely uninstalled before installing this new version. If you attempt to re-install this update prior to uninstalling, the system prompts you to remove the current application. If the display has been exported via the DISPLAY= method, a hidden window with no focus appears behind the main install application window. The installer appears to hang; however, it is waiting for an action to be taken on the hidden window.

To install SANsurfer FC HBA Manager:

- 1. Select the download link for the package for your operating system, either from an installation CD or the QLogic website at [http://support.qlogic.com/support/drivers\\_software.asp](http://support.qlogic.com/support/drivers_software.asp).
- 2. Click **I Accept** on the License Agreement.
- 3. Select your specific operating system.
- 4. Select the SANsurfer FC HBA Manager installation file.
- 5. Follow the on-screen directions to complete the installation.

The default SANsurfer FC HBA Manager operation password is config. Make sure to change this password after installing the application to ensure that security is not compromised.

# <span id="page-3-0"></span>**5.2 Starting the SANsurfer FC HBA Manager**

To start/run the FC HBA Manager, select the product, then follow the procedures for your specific operating system provided in the online help topic, "Starting the SANsurfer FC HBA Manager GUI."

After the Novell NetWare agent installation completes, you must start the SANsurfer FC HBA Manager agent by doing one of the following:

- Reboot the NetWare server where the agent was installed.
- Type the following command on the NetWare server console where the agent was installed: RPCSTART LOAD QLREMOTE.NLM

**NOTE**: This instruction assumes that you have already loaded the QLogic Novell NetWare HAM driver.

# <span id="page-3-1"></span>**5.2 Removing the SANsurfer FC HBA Manager**

Be sure to exit the SANsurfer FC HBA Manager installer before you uninstall the SANsurfer FC HBA Manager.

To remove the SANsurfer FC HBA Manager, follow the procedure for your specific operating system provided in the online help topic, "Uninstalling the SANsurfer Application."

# **NOTEs**:

- While uninstalling the SANsurfer FC HBA Manager from a NetWare server, the server's prompt displays the message: Cannot stat sys:etc/rpcnet.cfg. This does not affect the operation of the NetWare server and can be ignored.
- The uninstall process leaves certain files and directories behind. Make sure to manually delete these files.

# <span id="page-3-2"></span>**6. Application Notes**

The application notes provide additional information in the following subsections:

- [6.1 General \[Applies to All Operating Systems \(OSes\)\]](#page-3-3)
- $-6.2$  Windows
- $-6.3$  Linux
- [6.4 Solaris](#page-6-0)
- [6.5 NetWare](#page-6-1)

# <span id="page-3-3"></span>**6.1 General [Applies to All Operating Systems (OSs)]**

The following subsections provide application notes that apply to all operating operating systems:

- [6.1.1 Manually Mapping the Host Name to IP](#page-4-1)
- [6.1.2 Enabling Failover During Installation](#page-4-2)
- [6.1.3 Understanding the Displayed Hard Drive Size Under LUN Information](#page-4-3)

#### <span id="page-4-1"></span>**6.1.1 Manually Mapping the Host Name to IP**

The SANsurfer FC HBA Manager application does not allow connecting to the same host more than once; doing so causes issues with policies and wastes system resources. Consequently, all host IP addresses must resolve to a host name to allow the connection to complete.

If the network is not using DNS, you must edit the local host file on the system where you are running the SANsurfer FC HBA Manager GUI and manually map the host name to the IP address.

The following list shows the name and location of the host file for each OS:

- Windows:
	- <install drive>:\\winnt\\system32\\drivers\\etc\\hosts
- $\blacksquare$  Linux: /etc/hosts
- Mac OS X: /etc/hosts
- $\bullet$  Solaris: /etc/hosts
- NetWare: Windows System's NetWare client *<install drive>*:\\winnt\\system32\\drivers\\etc\\hosts

#### <span id="page-4-2"></span>**6.1.2 Enabling Failover During Installation**

During SANsurfer installation, the system prompts you to select (the Default) or unselect whether to enable failover. Enabling failover notifies the application how you want to create and validate the saved configurations. Selecting **enable failover** does NOT cause the platform-specific failover driver to load automatically.

**NOTE**: Failover applies only to Linux hosts.

#### <span id="page-4-3"></span>**6.1.3 Understanding the Displayed Hard Drive Size Under LUN Information**

Two different measurement formats are used when displaying the hard drive size: decimal (Gb) and binary (GiB). Binary is used by Windows, and decimal is used by Linux. Both Linux and Windows display the correct number.

Binary numbers are numbers that are a power of 2.

Decimal numbers are numbers that are a power of 10.

2^10 is 1,024. The closest decimal number is 10^3 or 1,000.

 $2^{\wedge}20$  is 1,048,576. The closest decimal number is 10 $^{\wedge}6$ or 1,000,000.

 $2^{\wedge}30$  is 1,073,741,824. The closest decimal number is 10^9 or 1,000,000,000.

#### <span id="page-4-0"></span>**6.2 Windows**

#### **ConfigRequired Parameter**

Under Windows, the ConfigRequired parameter in the registry dictates how devices are seen by the OS.

When ConfigRequired=0, both persistently bound and new devices display as enabled. This includes devices that might have been previously unconfigured using SANsurfer FC HBA Manager. You can set this parameter in the **Driver Setting** of SANsurfer FC HBA Manager called: **Present targets that are persistently bound plus any new target(s) found**.

When ConfigRequired=1, only persistently bound devices display as configured. New devices or devices that were previously unconfigured using SANsurfer FC HBA Manager display as unconfigured. This parameter can be set in the **Driver Setting** of SANsurfer FC HBA Manager called: **Present target that are persistently bound only**.

**NOTE**: With the new Windows driver (version 8.2.0.10 and later), the ConfigRequired parameter must be set to 1 to prevent unconfigured entries from being seen by the OS.

#### <span id="page-5-0"></span>**6.3 Linux**

The following subsections provide application notes that apply to Linux operating systems:

- [6.3.1 Running SANsurfer FC HBA Manager and Connecting to a Remote Red Hat Linux Machine](#page-5-1)
- [6.3.2 Secure Portmapper](#page-5-2)
- [6.3.3 Changing SANsurfer FC HBA Manager Password](#page-5-3)
- [6.3.4 Non-Failover Version of Linux Driver](#page-5-4)
- [6.3.5 IA32 SANsurfer FC Manager Installer](#page-5-5)
- [6.3.6 SANsurfer FC Manager Installer on Red Hat 5](#page-6-2)

# **6.3.1 Running SANsurfer FC HBA Manager and Connecting to a Remote**

<span id="page-5-1"></span>**Red Hat Linux Machine**

When running SANsurfer FC HBA Manager and connecting to a remote Red Hat Linux machine, you must modify the /etc/hosts files on the two machines to allow asynchronous notifications from the agent to SANsurfer FC HBA Manager to operate properly.

To resolve this issue, create a new entry with the host IP address assigned to ethx. Modify the existing entry by moving the hostname from the localhost line to the newly created line, as shown in the following example. Initial:

127.0.0.1 localhost runner.domain.com Modified: 127.0.0.1 localhost 10.0.0.1 runner.domain.com

# <span id="page-5-2"></span>**6.3.2 Secure Portmapper**

With Linux 7.x and Advanced Server 2.1, a new secure portmapper has been included. Add the statement "portmap:ALL" to the /etc/hosts.allow file for remote communication to work properly between GUIs and agents.

# <span id="page-5-3"></span>**6.3.3 Changing SANsurfer FC HBA Manager Password**

To change the current SANsurfer FC HBA Manager password, the shadow password option must be installed on your Linux machine.

For example, the following steps install the etc/shadow file on a Linux 7.2 machine:

- 1. Install shadow-utils rpm package from *<Linux 7.2 CD-1>*: /Red Hat/RPMS/shadow-utils-20000902-4.i386.rpm
- 2. Go to the /etc file and type the pwconv command to convert the passwords to the shadow password format.

# <span id="page-5-4"></span>**6.3.4 Non-Failover Version of Linux Driver**

When using the non-failover version of the Linux driver, disable failover by launching the Fibre Channel Port Configuration window. From the **File** menu, de-select the **Enable Failover Configuration (host)** selection.

# <span id="page-5-5"></span>**6.3.5 IA32 SANsurfer FC Manager Installer**

To run the IA32 SANsurfer FC Manager installer under Linux x86\_64 (EM64T), the IA32 X11 libraries must be installed. These libraries are included in the xorg-x11-libs-*<version>*.EL rpm. If the libraries are missing, the following exception displays:

java.lang.UnsatisfiedLinkError:

/tmp/install.dir.4191/Linux/resource/jre/lib/

i386/xawt/libmawt.so: libXext.so.6: cannot open

shared object file: No such file or directory

#### <span id="page-6-2"></span>**6.3.6 SANsurfer FC Manager Installer on Red Hat 5**

To run the SANsurfer installer on a Red Hat 5 Linux machine, when using the default installation, you must install the following rpms:

```
compat-libstdc++-33-3.2.3-61.ppc64.rpm
compat-libstdc++-33-3.2.3-61.ppc.rpm
libXp-1.0.0-8.ppc64.rpm
libXp-1.0.0-8.ppc.rpm
```
#### <span id="page-6-0"></span>**6.4 Solaris**

#### **Target Persistent Binding**

On Solaris, the qla\_mp\_config\_required parameter in the configuration file dictates how devices are seen by the OS.

The qla\_mp\_config\_required flag in the QLogic configuration file (qla2x00.conf) controls persistent binding of targets. The default configuration file that comes with the QLogic driver does not have an entry for this flag. An entry for this flag appears in the configuration file only when target configuration data is saved using SANsurfer FC HBA Manager.

SANsurfer FC HBA Manager sets the qla\_mp\_config\_required flag to 1 by default. When this flag is set to 1, only target devices that are persistently bound in the configuration file are reported to the OS. Any new or unconfigured targets are not reported to the OS by the driver. In other words, the default behavior for this flag is persistent targets only.

When the  $q$ la\_mp\_config\_required flag is set to  $0$ , both persistently bound and new targets are reported to the OS. This is equivalent to persistent plus new.

**NOTE**: Once the qla\_mp\_config\_required parameter is saved to the configuration file, the old English-style persistent binding entries are ignored.

hba<#>-SCSI-target-id-<#>-fibre-channel -port-name="<device WWPN>";

#### <span id="page-6-1"></span>**6.5 NetWare**

The following subsections provide application notes that apply to NetWare:

- [6.5.1 Operating SANsurfer FC HBA Manager on NetWare 5.x/6.x Servers](#page-6-3)
- [6.5.2 Operating SANsurfer FC HBA Manager on NetWare](#page-6-4)

#### <span id="page-6-3"></span>**6.5.1 Operating SANsurfer FC HBA Manager on NetWare 5.x/6.x Servers**

Operating SANsurfer FC HBA Manager on NetWare 5.x/6.x servers requires that the network protocol IPX/SPX be installed.

#### <span id="page-6-4"></span>**6.5.2 Operating SANsurfer FC HBA Manager on NetWare**

The following modification to the CONFIG.SYS file (located on the NetWare server boot drive) is required to run SANsurfer FC HBA Manager on NetWare:  $FILES = 100$ BUFFERS = 50

# <span id="page-7-0"></span>**7. Known Issues and Workarounds**

The following table describes the known issues and workarounds for the SANsurfer FC HBA Manager.

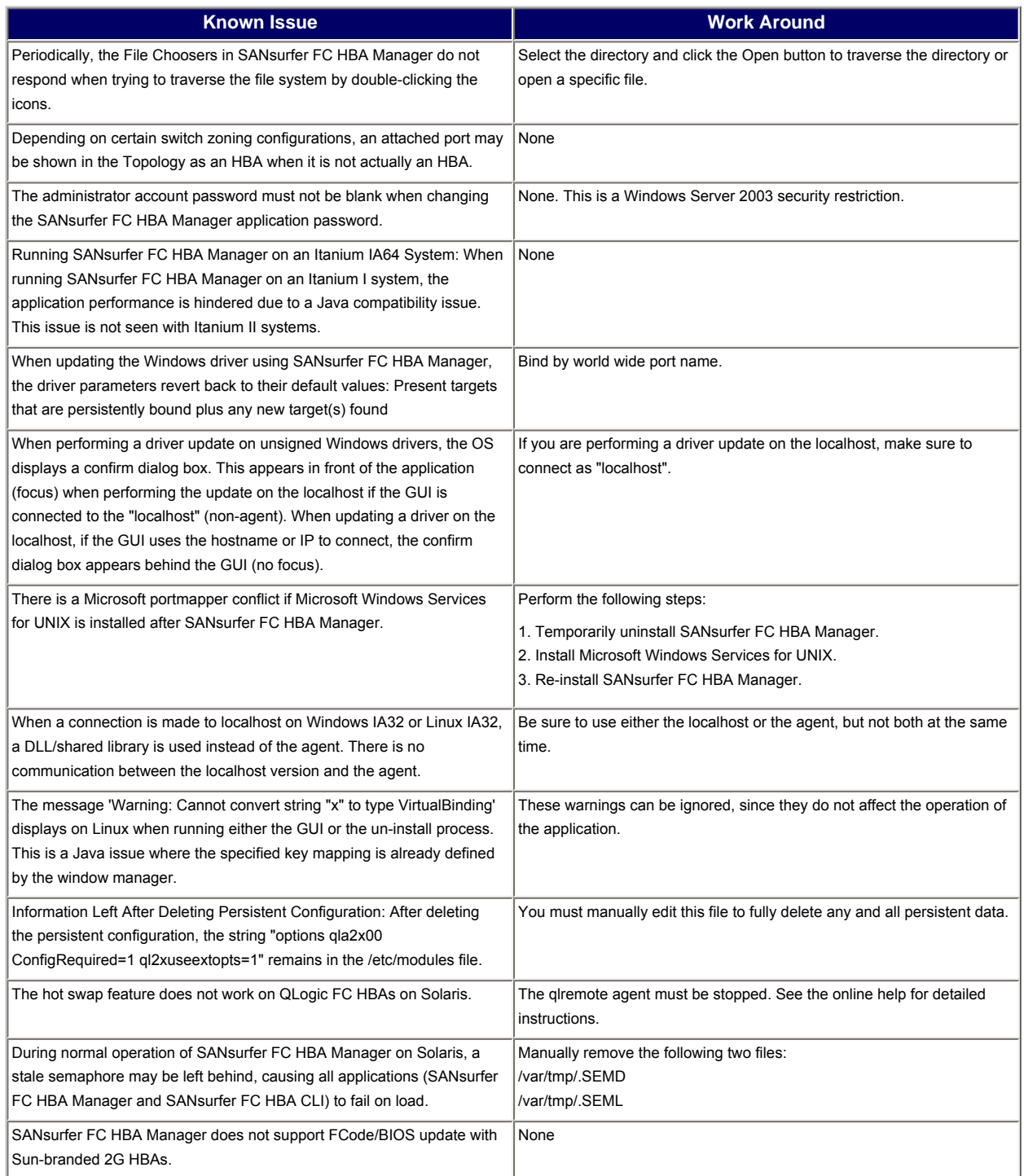

# <span id="page-8-0"></span>**8. Contacting Support**

Ω

Please feel free to contact your QLogic approved reseller or QLogic Technical Support at any phase of integration for assistance. QLogic Technical Support can be reached by the following methods:

Web: [http://support.qlogic.com](http://support.qlogic.com/)

North America Contact Information Email: [support@qlogic.com](mailto:support@qlogic.com) Phone: (952) 932-4040

Support contact information for other regions of the world is available at the QLogic website: [http://support.qlogic.com](http://support.qlogic.com/)

[Go to Top](#page-0-1)

© Copyright 2007. All rights reserved worldwide. QLogic, the QLogic logo, and the Powered by QLogic logo are registered trademarks of QLogic Corporation. All other brand and product names are trademarks or registered trademarks of their respective owners. С